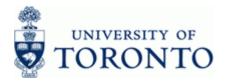

# Financial Advisory Services & Training Financial Services Department

www.finance.utoronto.ca/fast

# Work Instruction

# Internal Revenue / Expense Recoveries

### When to Use

Use this procedure to record internal revenues or internal expense recoveries between UofT departments. For example, sales of goods/services between UofT departmental units, and recovery of expenses already paid for via invoice and then shared with another department or unit.

### Steps

- · Ensure supporting documentation is available to process the journal entry.
- Determine the FIS accounts to be used in the transaction posting (i.e. General Ledger accounts, Funds Center, Fund (if applicable), Cost Center or Internal Order).
- Obtain appropriate authorization to process.
- Process the Internal Sales/Recoveries entry in FIS.
- Record FIS document number on the journal entry form or backup documentation and file the document in accordance with the UofT file plan
- Meet obligations to other departments: The originating department should provide the affected department with backup documentation (i.e. hard copy of the journal entry form, online document or email notification of system generated document number).

### Menu Path

Use the following menu path(s) to begin this transaction:

 Accounting → Financial Accounting → General Ledger → Document Entry → Internal Revenues/Expense Recoveries

### Transaction Code

## ZIR01

## Helpful Hints

- Only document type "SI" can be used on this screen.
- Only "SI" documents will be displayed when selecting "Get Parked Doc".
- If a non-SI document is used in the "post with ref" screen, only the valid line item information will be brought in; i.e. no balance sheet accounts, tax codes will default to J9 or S9, no customer or vendor accounts, etc.
- Corrections or adjustments to information contained in FIS should be done using the standard journal entry transaction FB50 (i.e. correct tax code, account coding (FC, CC, G/L)).

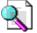

Reference Guide: Journal Entry:

http://www.finance.utoronto.ca/fast/qrg/je/create.htm

ZIR01

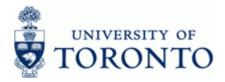

# **Detailed Procedure**

1. Start the transaction using the menu path or transaction code.

# SAP Easy Access University of Toronto Menu

| 7<br>Menu Edit Eavorites Extras System Help                                                                                                    |                          |
|----------------------------------------------------------------------------------------------------|--------------------------|
| 8 🖉 🔄 🖉 🖓 🕒 🖓 🖓 🕒 🖓 🖓 🖓 🖓 🖓 🖉 🖉 🖉 🖉                                                                                                    |                          |
| SAP Easy Access University of Toronto Menu                                                                                                    |                          |
| 3 E   🏷   😹 🖻 🥒   🗨 🔺                                                                                                    |                          |
| G Favorites                                                                                                    |                          |
| SAP menu                                                                                                    | •                        |
| D 🗀 Office                                                                                                    |                          |
| Image: Description of the second second s      |                          |
| 🖙 🗁 Accounting                                                                                                    |                          |
| 🖓 🖼 Financial Accounting                                                                                                    |                          |
| 🖙 🖼 General Ledger                                                                                                    |                          |
| 🗵 🔤 Document Entry                                                                                                    |                          |
| FB50 - G/L Account Posting<br>ZIR01 - Internal Revenues/Expense Recoveries                                                                                                    |                          |
| ZIROI – Internal Revenues/Expense Recoveries                                                                                                    |                          |
|                                                                                                    |                          |
| Ø F-04 - Post with Cleaning<br>Ø F-06 - Post Incoming Payments                                                                                                    |                          |
| <ul> <li>Four Post Cutorining Payments</li> <li>Four Post Outgoing Payments</li> </ul>                                                                                                    |                          |
|                                                                                                    |                          |
| Reference Documents                                                                                                    |                          |
| Document                                                                                                    |                          |
| 🕨 🧰 Account                                                                                                    |                          |
| 🕨 🧰 Master Records                                                                                                    |                          |
| 🕨 🧰 Periodic Processing                                                                                                    |                          |
| 🕨 🦳 Information System                                                                                                    |                          |
| 🕨 🦳 Accounts Receivable                                                                                                    |                          |
| 🕨 🦳 Accounts payable                                                                                                    |                          |
| De 🗋 Banks                                                                                                    |                          |
| Controlling     Controlling                                                                                                    |                          |
| Controlling     Controlling     Controlling     Controlling                                                                                                    |                          |
| Control Control Contro Control Control Control Control Control Control Control Control Co        |                          |
| <ul> <li>Image: International Resources</li> <li>Image: Image: I</li></ul> |                          |
| Carlosvelopmentanio system     Carlos System                                                                                                    |                          |
| Contraction and System Telecommunications Info System                                                                                                    |                          |
| <ul> <li>D R6: Salary Notail</li> </ul>                                                                                                    |                          |
|                                                                                                    | 🕨 RPT (1) 010 🖪 db03 INS |

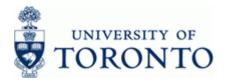

2. Double-click 🗭 ZIR01 - Internal Revenues/Expense Recoveries

# Internal Revenues/Expense Recoveries: Data entry screen

|                | Revenues/Exp      | pense Red      | coveries: Da  | ta entry s     | creen         |                 |      |                 |            |
|----------------|-------------------|----------------|---------------|----------------|---------------|-----------------|------|-----------------|------------|
| Get Held Do    | oc. 🔌 Hold Doc. 🖯 | Get Parked Doc | 실 Park Doc. 🕻 | Post with Ref. | 🛐 Clear Scree | n 🖄 Reverse Doo |      |                 |            |
| Occument Date  | æ                 |                |               |                |               |                 |      |                 |            |
| osting Date    | 20.02.2008        |                |               |                |               |                 |      |                 |            |
| ocument type   | SI                |                |               |                | Debit Amount  |                 | 0.00 |                 |            |
| eference       |                   |                |               |                | Credit Amoun  | t               | 0.00 |                 |            |
| urrency        | CAD               |                |               |                |               |                 |      |                 |            |
| oc.Header Text |                   |                |               |                | Document Bal  | l               | 0.00 | 000             |            |
| ompany Code    | UOFT              |                |               |                |               |                 |      |                 |            |
|                |                   |                |               |                |               |                 |      |                 |            |
| B G/L          | Short text        |                | Amount        | Cost Center    | Order         | Funds Center    | Fund | Commitment item |            |
|                |                   | 1              |               |                |               |                 |      |                 | _ <b>•</b> |
|                |                   | 1              |               |                |               |                 |      |                 | •          |
|                |                   | 1              |               |                |               |                 |      |                 | _          |
|                |                   | Ē              |               |                |               |                 |      |                 | _          |
|                |                   | 8              |               |                |               |                 |      |                 | -1         |
|                |                   | 8              |               |                |               |                 |      |                 | _          |
|                |                   |                |               |                |               |                 |      |                 |            |
|                |                   | 1              |               |                |               |                 |      |                 | -11        |
|                |                   | Ē              |               |                |               |                 |      |                 |            |
|                |                   | 1              |               |                |               |                 |      |                 |            |
|                |                   |                |               |                |               |                 |      |                 |            |
|                |                   |                |               |                |               |                 |      |                 |            |
|                |                   |                |               |                |               |                 |      |                 |            |
|                |                   |                |               |                |               |                 |      |                 |            |
|                |                   |                |               |                |               |                 |      |                 |            |

3. The following processing options are available:

| lf                                          | Then                                                                                                    | GoTo   |
|---------------------------------------------|----------------------------------------------------------------------------------------------------|--------|
| Entering a <b>NEW</b> document.             | Proceed to complete the required fields.                                                                                                    | Step 4 |
| Retrieving a <b>HELD</b> docum <i>e</i> nt. | Click the Get Held Doc. then,<br>Enter the temporary user-defined document<br>number or name that was previously saved.<br>Once retrieved, if the document will<br>no longer be needed, click<br>Delete Held Doc. | Step 4 |

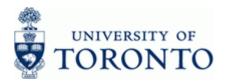

| lf                                                    | Then                                                                                                    | GoTo   |
|-------------------------------------------------------|----------------------------------------------------------------------------------------------------|--------|
| Retrieving a <b>PARKED</b> document.                  | Click Get Parked Doc. then,<br>Enter the system generated document<br>number, fiscal year and company code.<br>Once retrieved, if the document will<br>no longer be needed, click<br>Delete Held Doc.                                                                                                    | Step 4 |
| Creating an entry using a <b>REFERENCED</b> document. | Click the Post with Ref. then,<br>Enter the document number to reference.<br>Click is to retrieve the full referenced<br>document.<br>OR,<br>Check one of three items from the <i>Flow</i><br><i>control</i> section:<br>Flow control<br>Generate reverse posting<br>Do not propose amounts<br>1.) <i>Generate reverse posting</i><br>If this field is selected, the original positing<br>key is replaced by the reverse posting key<br>for all line items. As a result, the allocation<br>to the debit or credit side of the<br>corresponding account changes for all line<br>items.<br>2.) <i>Enter G/L account items</i><br>If this indicator is set, the document which<br>is used as a reference is only allowed to<br>contain G/L account line items.<br>3.) <i>Do not propose a mounts</i><br>If this indicator is set, it will omit amounts<br>when copying. | Step 4 |

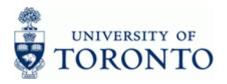

| lf                                          | Then                                                                                                    | GoTo                |
|---------------------------------------------|----------------------------------------------------------------------------------------------------|---------------------|
| Retrieving a document for <b>REVERSAL</b> . | Click Reverse Doc. then,                                                                                     | End of<br>Procedure |
|                                             | Enter the document number to be reversed<br>and a reversal reason. Then proceed with the<br>following steps: |                     |
|                                             | 1) Click Content Document to verify the document content.                                                    |                     |
|                                             | 2) Click Contract to return to previous screen.                                                              |                     |
|                                             | 3) Click 🕀 to reverse the document.                                                                          |                     |
|                                             | 4) Note the new reversal document number on document.                                                        |                     |

4. Complete the following as required:

| Field Name      | Required/<br>Optional/<br>Conditional | Description                                                                                                    |  |
|-----------------|---------------------------------------|----------------------------------------------------------------------------------------------------|--|
| Document Date   | Required                              | Document creation date or Customer/Supplier invoice date.                                                                                                    |  |
| Posting Date    | Required                              | Date which the financial transaction was recorded. Defaults to current date and should no be changed.                                                                                                    |  |
| Document type   | Required                              | Document transaction indicator. It determines the document number ranges. More information on the document types and what they mean, can be found at:<br>< <u>http://www.finance.utoronto.ca/fast/qrg/nav/amsfisdoctypes.htm&gt;</u><br>Example: SI (not available for change) |  |
| Reference       | Optional                              | Used to refer to source document or transaction description.                                                                                                    |  |
| Currency        | Required                              | Defaults to CAD. Use the matchcode button to select a different currency.                                                                                                    |  |
| Doc.Header Text | Required                              | Description of transaction.                                                                                                    |  |
| Company Code    | Required                              | Defaults to UofT. Change only if required.                                                                                                    |  |

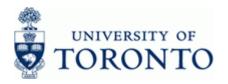

| Field Name      | Required/<br>Optional/<br>Conditional | Description                                                                                                    |
|-----------------|---------------------------------------|----------------------------------------------------------------------------------------------------|
| G/L             | Required                              | A six digit code used to provide detail on the type<br>of financial activity incurred, (i.e. grants,<br>donations, computer supplies, etc.). For<br>instructions on how to create a list of G/Ls and<br>descriptions go to the following QRG:<br>http://www.finance.utoronto.ca/fast/qrg/rptmd/GL.<br>htm<br>Revenue range: 700000-799999<br>Expense range: 800000-899999<br>G/Ls in the range 801XXX are not<br>available. |
| Short text      | Required                              | General Ledger account short text description.                                                                                                    |
| D/C             | Required                              | Debit or credit indicator for transaction line items.                                                                                                    |
| Amount          | Required                              | Line item amount in document currency.                                                                                                    |
| Cost Center     | Condition al                          | A five or six digit code that represents an<br>organizational unit or program and tracks activity<br>on a fiscal year basis. Financial transactions post<br>to EITHER a Cost Center OR an Internal Order,<br>but NOT both.                                                                                                    |
| Order           | Condition al                          | A six digit code that represents an organizational<br>unit or program and tracks activity on a non-fiscal<br>year basis, i.e. short term or ongoing basis.<br>Financial transactions post to EITHER a Cost<br>Center OR an Internal Order, but NOT both.                                                                                                    |
| Funds Center    | Required                              | A six digit code, starting with "1" or "2" used to<br>record the funding and spending transactions for<br>financial activity reported on a fiscal year basis.<br>(i.e. operating, ancillary, principal investigator<br>(PI), etc.).                                                                                                    |
| Fund            | Optional                              | A six digit code, starting with "3" or "4" used to<br>record the funding and spending transactions for<br>financial activity which typically spans more than<br>1 fiscal year. (i.e. conference, research, etc.)                                                                                                    |
| Commitment item | Required                              | Defaults based on G/L account used, can be<br>overwritten. An alphabetic code used to (1) group<br>similar g/l accounts for summary reporting<br>purposes; i.e. Supplies and (2) segregate budget<br>dollars for special purpose spending; i.e. EXP-<br>UTFA, SPECIALS, etc. within a Funds Center or<br>Fund.                                                                                                    |

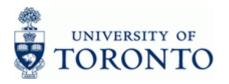

| Field Name      | Required/<br>Optional/<br>Conditional | Description                                                                                                    |
|-----------------|---------------------------------------|----------------------------------------------------------------------------------------------------|
| Assignm ent     | Optional                              | A text field that can be used to track and report on<br>line item postings. Field is case sensitive and<br>allows 18 characters. Previously referred to as<br>the allocation field.                          |
| Text            | Optional                              | Line item specific explanatory description (e.g.<br>Invoice number, Vendor Name, brief description).<br>If previous line item text exists, enter '+' to copy<br>text.                                        |
| Earmarked Funds | Optional                              | A document entered that reserves budget for<br>expected expenses. Referencing the document<br>number in a financial transaction will reduce the<br>reserved amount. Also referred to as a Manual<br>Reserve. |
| Document item   | Optional                              | Specific line item of an Earmarked Funds document.                                                                                                    |

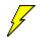

To remove all previously entered data, click Screen at any point.

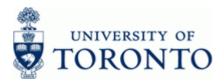

| 5. | The following | processing option | ns are available: |
|----|---------------|-------------------|-------------------|
|----|---------------|-------------------|-------------------|

| Action    | Icon      | Description                                                                                                    |
|-----------|-----------|----------------------------------------------------------------------------------------------------|
| Post      | 8         | Posts the document and provides a document<br>number. Record document number on original<br>document and file                                                                                                    |
| Hold Doc. | Nold Doc. | Holds the document using a user defined<br>temporary document number. A document does<br>not have to be balanced in order to be held. The<br>document can be retrieved using the temporary<br>document number and processing can be<br>completed. There is no impact on funds<br>availability.<br>A pop-up window will be generated where<br>you can name the document. Record the<br>self-generated document name on your<br>backup documentation. |
| Park Doc. | Nerk Doc. | This is the process used for electronic signatures.<br>Parks the document and assigns a system<br>document number. The parked document can be<br>retrieved using the system document number by<br>the original user or by another user.<br>A system generated document number<br>will appear on the bottom of the screen.<br>Record document number on your<br>backup.                                                                              |

# End of procedure.

## **Resource Information:**

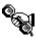

Contact your FAST team representative for additional assistance <a href="http://www.finance.utoronto.ca/fast/contacts.htm">http://www.finance.utoronto.ca/fast/contacts.htm</a>

GTFM: <u>http://www.finance.utoronto.ca/gtfm/revexprec.htm</u>

## Reference Guides:

Journal Entry:

http://www.finance.utoronto.ca/fast/qrg/je.htm